# **Apparo**

**Document Management System (DMS)** 

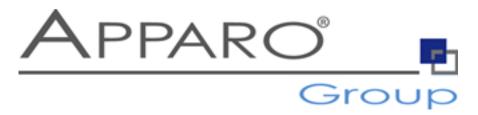

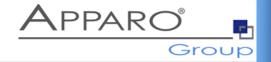

#### **Document Management:**

Using Apparo the user can attach files like Excel or Word files to a data row.

The files are stored on

- server file system in a definable file system folder or directly in
- database column of your database table

### Example

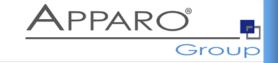

|                                                                   |            | <b>*</b>       | open          | 2017                              |             |                                          |  |  |  |  |  |  |  |
|-------------------------------------------------------------------|------------|----------------|---------------|-----------------------------------|-------------|------------------------------------------|--|--|--|--|--|--|--|
|                                                                   |            |                | rejected      |                                   |             |                                          |  |  |  |  |  |  |  |
| SEA                                                               | RCH R      | ESET FILTERS   |               |                                   |             |                                          |  |  |  |  |  |  |  |
| open  Here you can update the status of all selected rows at once |            |                |               |                                   |             |                                          |  |  |  |  |  |  |  |
| UPD                                                               | ATE        | all selected i | ows at once   |                                   |             |                                          |  |  |  |  |  |  |  |
| ast 8                                                             | Forecast 9 | Forecast 10    |               |                                   | Last change | File attachment                          |  |  |  |  |  |  |  |
| 200                                                               |            |                | administrator | 2. try, hoping now it is all fine | 05.09.2018  |                                          |  |  |  |  |  |  |  |
| 200                                                               |            |                | administrator |                                   | 04.05.2017  | ±.                                       |  |  |  |  |  |  |  |
| 200                                                               |            |                | administrator |                                   | 04.05.2017  | <b>.</b>                                 |  |  |  |  |  |  |  |
| 200                                                               |            |                | administrator |                                   | 04.05.2017  | <u>t</u>                                 |  |  |  |  |  |  |  |
| 200                                                               |            |                | administrator |                                   | 04.05.2017  | <b>±</b>                                 |  |  |  |  |  |  |  |
| 200                                                               |            |                | administrator |                                   | 04.05.2017  | <b>1</b> ApparoExport_1525546036658.xlsx |  |  |  |  |  |  |  |
| 200                                                               |            |                | administrator |                                   | 04.05.2017  | ±.                                       |  |  |  |  |  |  |  |
| 200                                                               |            |                | administrator |                                   | 04.05.2017  | ±.                                       |  |  |  |  |  |  |  |
| 8                                                                 |            |                | test          |                                   | 12.06.2017  | ±.                                       |  |  |  |  |  |  |  |
| 1                                                                 |            |                | test          |                                   | 12.06.2017  | ±.                                       |  |  |  |  |  |  |  |
| 500                                                               |            |                | administrator |                                   | 04.05.2017  | ±.                                       |  |  |  |  |  |  |  |
| 500                                                               |            |                | administrator |                                   | 04.05.2017  | ±.                                       |  |  |  |  |  |  |  |
| 500                                                               |            |                | administrator |                                   | 04.05.2017  | ±.                                       |  |  |  |  |  |  |  |
| 500                                                               |            |                | administrator |                                   | 04.05.2017  | <u>t</u>                                 |  |  |  |  |  |  |  |
| <                                                                 |            |                |               |                                   |             | >                                        |  |  |  |  |  |  |  |
|                                                                   |            |                |               |                                   |             | ±.                                       |  |  |  |  |  |  |  |

Page: 1 / 1

C KA KH

K INSERT

EXPORT TO EXCEL

EXCEL ROW-IMPORT

EXCEL FILE IMPORT

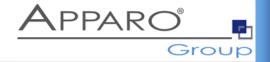

## File System server side:

It is possible to define for each Business Case the storage place for all uploaded files:

For example: D:\DMS\files

Or a CLOB database column

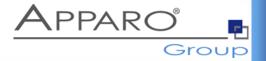

It is also possible to use an already existing **Document Management System**:

Apparo can call automatically a script for calling a DMS for uploading or downloading a file.

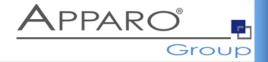

It is possible to define the **security user group** that is necessary for downloading or uploading a document.

Example: User group "Controlling Asia" only is able to download documents.

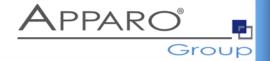

It is possible to define the **necessary file extension**. For example \*.xlsx means Excel documents are allowed only.

You can define the maximum allowed file size.

For example 1 MB means larger files are not allowed.

### View into designer of Apparo

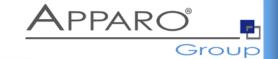

#### Widget settings of database column FILE\_NAME

| Widget type         | Mapping & Other | Flags                                                                                                    | Actions           | Visual          | Visual help texts                                               |                        |                                                                                                    |  |
|---------------------|-----------------|----------------------------------------------------------------------------------------------------|-------------------|-----------------|-----------------------------------------------------------------|------------------------|----------------------------------------------------------------------------------------------------|--|
| File storage type   | (               | File<br>system<br>Database                                                                                                    | Files will k      |                 | ne server filesystem<br>e database. (Supported da<br>RL, MySQL) | atabases: Orac         | le, IBM DB2, IBM dashDB, MS                                                                                                 |  |
| Column for storine  |                 | FILE_NAME                                                                                                    |                   |                 |                                                                 | Enable<br>expressions  | Possibility to define a SQL expression using internal database functions for reading (changing the output) and for writing. |  |
| Oak was far staring | V               | Here you can select the database column that is connected to this widget. The widget is reading the content of this column and writing to this column. It is possible to use a variable in this column name too. |                   |                 |                                                                 |                        |                                                                                                    |  |
| Column for storing  |                 | FILE_CONTENT2  *  Database column where file will be stored. Supported types of the column are:                                                                                                    |                   |                 |                                                                 |                        |                                                                                                    |  |
|                     |                 |                                                                                                    |                   | RY, VARBINAF    | RY                                                              |                        |                                                                                                    |  |
| File name templa    |                 | <%UPLOADED_FILE_NAME%>                                                                                                    |                   |                 |                                                                 |                        |                                                                                                    |  |
| File name mask      |                 | ×                                                                                                    |                   |                 | sing the file name template.                                    | doc = files with .     | doc extension only.                                                                                                    |  |
| Maximum allowed     | d file size     | 1                                                                                                    |                   |                 |                                                                 |                        |                                                                                                    |  |
|                     | t               | Using the maxim                                                                                                    | um allowed file s | ize (MB) you ca | an limit the file size for upload                               | ling. 0 = all file siz | zes are allowed.                                                                                                    |  |
|                     |                 |                                                                                                    |                   |                 |                                                                 |                        |                                                                                                    |  |

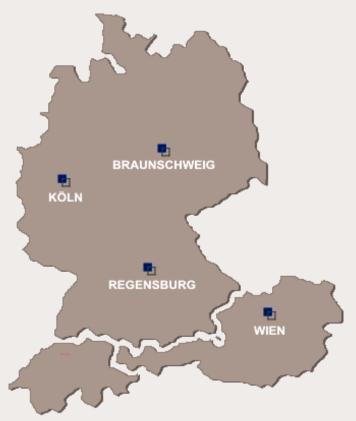

#### Live demonstration

http://demo.apparo.services

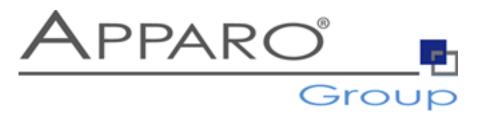

#### Apparo Süddeutschland GmbH

Regensburg, Germany

E-Mail: info@apparo.info
Internet: www.apparo.solutions